#### KOOLAH

Version 1.0, Nov 27 1991, (c) Copyright Marko Teittinen 1991

 KOOLAH is a freeware program. That means that it bears my copyright notice, but you are encouraged to copy it to your friends and to anybody else who wants it, provided you obey the following four rules:

- 1) You may not sell the program or take any money for copying
- 2) You may not use the program commercially
- 3) You may not modify any files of the package
- 4) You must copy all the files of the package: KOOLAH.EXE, KOOLAH.PIC, KOOLAH.LVL and KOOLAH.DOC

 If you have suggestions or questions about the program, contact the address in the end of this file.

## 1. HARDWARE REQUIREMENTS

 KOOLAH requires a PC-compatible computer running MS-DOS or PC-DOS. There must be an MCGA or VGA graphics adapter (or compatible) installed in the computer. KOOLAH does not make any requirements for the microprocessor, but I'm not sure if it runs fast enough with an 8086. I just don't have access to any computer with such a processor. KOOLAH checks the speed of the computer and adjusts its speed on fast computers so that it is convenient to play.

## 2. INSTALLING KOOLAH

 Installing KOOLAH is very easy. Just copy all the files of this package (KOOLAH.EXE, KOOLAH.PIC, KOOLAH.LVL and KOOLAH.DOC) in one directory. Then you can start KOOLAH from any directory, because KOOLAH always tries to find its datafiles in the directory it resides itself. KOOLAH creates file KOOLAH.TOP in the directory that was your current directory when you started it.

# 3. QUICK START

 This is for you that don't want to read long explanations of the game, but want to get into the game as soon as possible. Shortly, the idea of KOOLAH is to guide the ball through the maze to the red goal area. If the ball gets too close to a hole, it falls into the hole and you lose it. You can also lose a ball if the time runs out. The yellow pillar on the right of the maze show you the remaining time. When you lose a ball, you have to start from the starting point of the maze with a new ball. At the beginning of the game you have three balls.

You control the ball with the arrow keys or with A, Z, M and N keys. A and Z change the speed of your ball up and down respectively, and N and M change it left and right respectively. Notice that you don't have as direct control of the ball as you probably expect, but after a while you get used to it. That is the  idea behind KOOLAH. Now you you know enough to start the game. Just type KOOLAH at your DOS prompt.

 If you want to learn more details about how the controls affect the movement of the ball, or how KOOLAH got its name, read on.

## 4. THE IDEA OF KOOLAH

 Now that the hasty ones have gone playing I'll explain this game in bit more detail. I got the idea for this game from a children's game where one tries to guide a metal ball through a wooden maze without touching the ball. The ball is controlled with two knobs on the side of the maze. One of the knobs leans the maze horizontally and the other vertically. The route through the maze is drawn on it, but there are holes along the route that easily swallow the ball. I played it myself when I was a kid and I liked it very much. So I got this idea of taking that game to computer age.

 The idea of KOOLAH is the same as in that children's game I explained, to move the ball through the maze without direct control of its movement. The children's version used knobs, this computer version uses arrow keys. But to take advantage of computer technology and to make things a bit more interesting I added different mazes, scoring (what is a computer game without a high score list?) and time limits for the mazes. So in this game you try to guide the ball through the maze before the time runs out.

# 5. HOW TO USE KOOLAH

 When you start KOOLAH, the startup screen is displayed. During that time the speed of the computer is tested, so that the game is not run too fast on fast computers. You get to game screen by pressing any key on the keyboard.

The game screen looks roughly as follows:

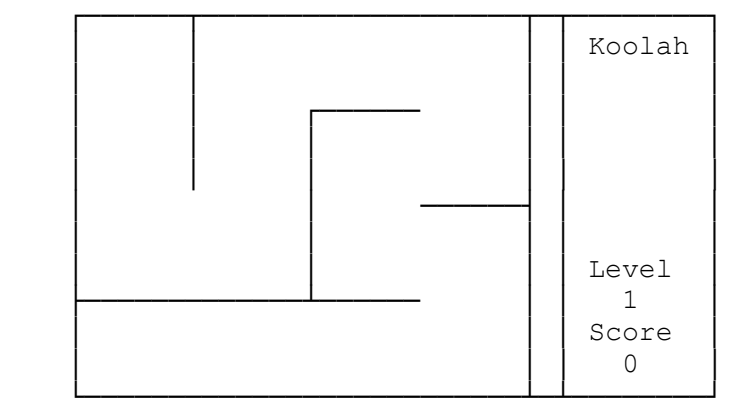

 The leftmost part of the screen is the maze area where the ball is moved. The narrow column is for the indicator of remaining time and the rightmost area is the informational area that displays the menu choices available for you and the scores of the players.

When you are not playing a game, the menu in the informational area

 shows the following choices: Help, Play, Resume, Sound, Top-10 and Quit. The choice to resume is displayed only if you have played at least one game and you cleared the first maze but not the last in the previous game. You can select an action by pressing the first letter of the menu item. Below I list the keys and their alternatives and explain what they do.

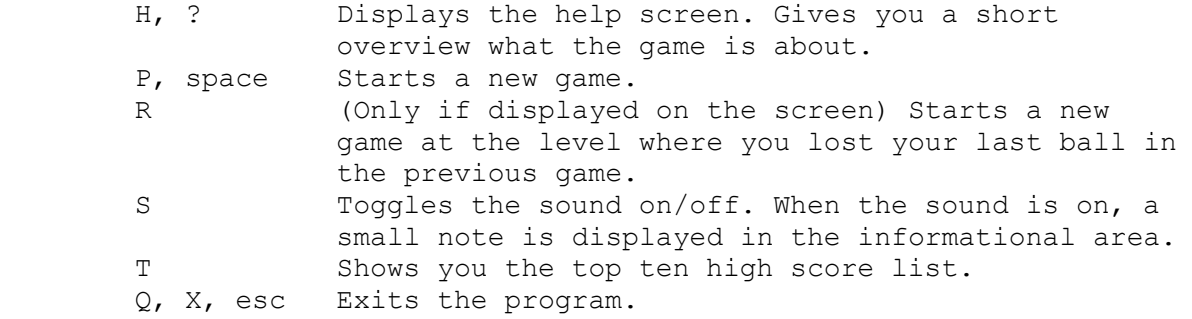

 During a game you control the ball with arrow keys or with A, Z, N and M. A is equivalent to up arrow, Z with down arrow, N with left arrow and M with right arrow. Because Y and Z are swapped in German keyboards, Y can also be used to replace down arrow. And now the effects of the controls. When you press a key once, the speed of the ball is increased to that direction a little bit. It means that if your koolah is not moving and you press down arrow, it starts to move down slowly. If you press down arrow repeatedly, the speed is increased every time you press the down arrow. If you then start pressing up arrow repeatedly, the speed is decreased with each keypress until the koolah stops. If you continue pressing the up arrow, the ball starts to move up. It sounds quite simple, but when you combine both vertical and horizontal movements and let the ball bounce off the walls, it becomes quite difficult.

When you start a game, the menu in the informational area changes and displays choices for pausing the game and toggling the sound effects on and off. In addition to that, you can abort the game if you need to. Here's the list of choices during the game.

S Toggles the sound on/off. Again a small note indicates whether the sound is on or off. P Pauses the game. The movement of the koolah is suspended until a key is pressed. Also the timing is interrupted during the pause. When you press a key to continue the game, the koolah continues with the same speed and direction as it had when you paused the game. esc Aborts the game and displays the 'game over' text.

## 6. SCORING

 If the ball falls into a hole, you get one point for each hole you have successfully left behind. It means that if your koolah falls into the first hole, you get no points, the second hole gives you one point, the third hole three points and so on. If the time runs out before you reach the goal, you get as many points as there are holes in that maze. But if you manage to clear the maze in the given time, you get 150 points plus the remaining time is turned into points. The more time you have left, the more points

you gain.

### 7. THE NAME OF THE GAME

 It was difficult for me to find a good name for this game. The idea of the game suggests names like Maze, Labyrinth, Ballmaze etc. However, world is full of games named like that and I wanted to have something different. Then it came to my mind that in Finnish we have two different words for a ball. One is 'pallo' that can be used when one is talking about balls that are used in sports. Balls that are soft so that they can be squeezed a little bit. 'Pallo' is also used in mathematics when talking about spheres. The other word is 'kuula' and it is used when one is talking about metal balls that can't be squeezed and are used e.g. in ball-bearings. That's exactly the kind of ball that was used in the children's game. So 'kuula' would be something different, but then again almost nobody who can't speak Finnish would be able to pronounce it right. And then I decided to make pronouncing the name easier for you. I decided to spell the word 'kuula' so that you would get it at least almost right the first time you see it. I spelled it KOOLAH. Now if you pronounce it the way most English speaking people do, it sounds very much like the Finnish word 'kuula'.

## 8. DEVELOPMENT INFORMATION

 This program was developed on IBM PS/2 model 50 and on Alfaskop Desktop m346 (MM4 m346), using DOS versions 4.0 and 5.0. The program is written in C++ (using TC++ 1.01). The MCGA graphics functions are my own.

I hope you enjoy this program!

Marko Teittinen, graduate student of computer science

- P.S. If you have any questions or comments on the game, I'd be pleased to hear from you. Contact me through the addresses below.
- NOTICE: The address below is valid until the end of August 1992. After that I don't know where I'll be living. The E-Mail address is valid longer. Though I can't tell you how long exactly.
- Address: Marko Teittinen Porvoonkatu 39 B 30 00520 Helsinki FINLAND
- E-Mail: teittine@cs.helsinki.fi teittinen@cc.helsinki.fi